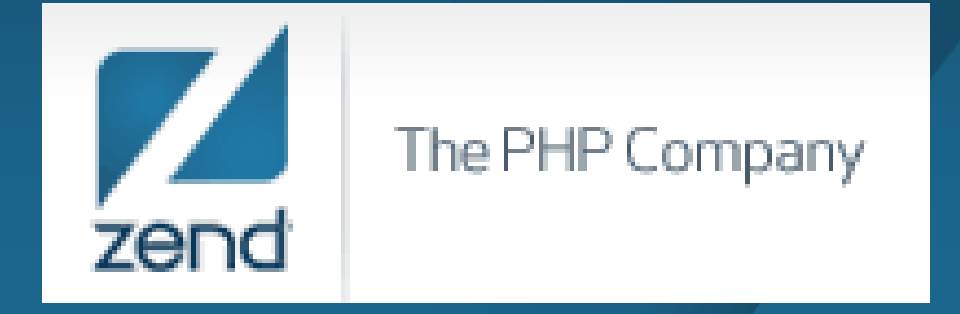

#### **PHP on IBM i: Getting Started**

Anne RueRegional Account Manager Anne.rue@zend.com (310) 480 4161

Mike Pavlak Solutions Consultant **Mike.p@zend.com** (815) 722 3454

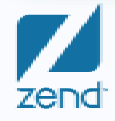

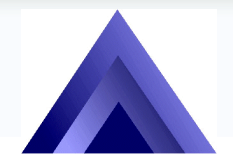

**The Omni User7th Day of Education**

The PHP Company

### Agenda

- $\bullet$ Audience - IBM i experience and new to PHP?
- •Background on PHP
- Zend Core
- $\bullet$ Zend Studio
- $\bullet$ Some sample scripts
- $\bullet$ References, support and more info
- •Q&A

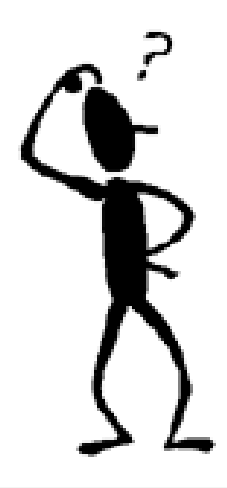

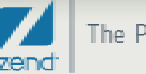

# PHP is a Scripting Language

- **PHP Hypertext Pre-Processor**
- !!<br>!! Developed initially by Rasmus Lerdorf in 1994
- **Example 2 Theory Suraski and Andi Gutmans Contributing**  $since 1997+ (ZEev + aNDi = Zend)$
- Interpreted, not compiled
- *DESCRIPTION AND PROPERTY ARRANGEMENT*  Forgiving and intuitive code structure (Short learning curve)
- *DESCRIPTION AND PROPERTY ARRANGEMENT* Immediate feedback during development
- *DESCRIPTION AND PROPERTY ARRANGEMENT* Operating model is similar to Net.Data, not as verbose
- *DESCRIPTION AND PROPERTY ARRANGEMENT* PHP is to Java what RPG is to COBOL

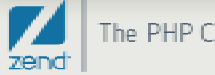

#### Who is Zend?

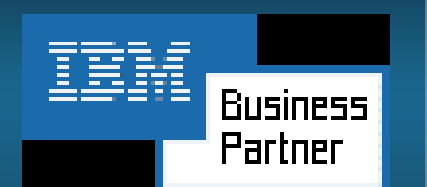

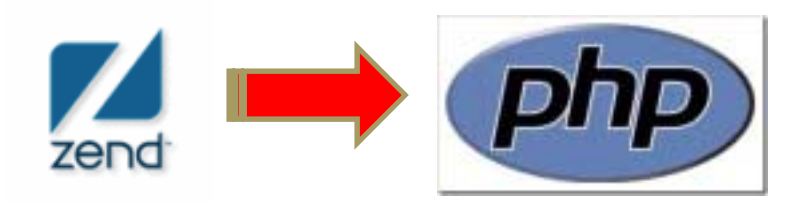

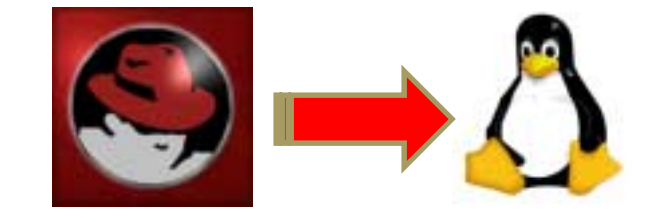

- $\bullet$ Guiding light for PHP
- $\bullet$ Providers of stable, supported PHP distribution
- $\bullet$  Providers of commercial tooling and support for PHP
	- **.** Zend Core
	- **E** Zend Studio
	- !Zend Platform, more...

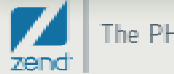

#### Zend and IBM

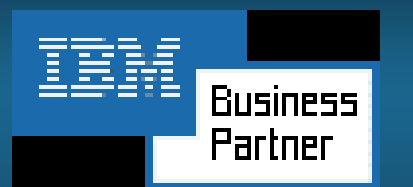

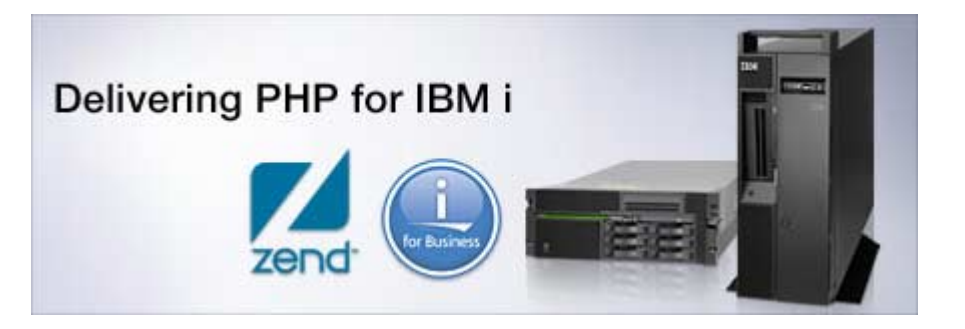

- $\bullet$ Partnership began in 2005
- $\bullet$ Zend selected by IBM to deliver PHP on IBM i
- • Zend solutions pre-loaded with IBM i 6.1 and V5R4!
	- Just install the LP and go!
- You can still get products and updates at Zend.com

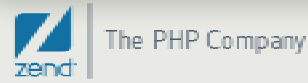

### Why Open Source?

- • Tough economic times calls for innovation
	- !Low cost of entry
	- !Applications of high quality
	- **.** Lower TCO
	- *DESCRIPTION AND PROPERTY ARRANGEMENT* Runs natively on IBM i, no need for additional hardware / OS
	- !You are already using it! (Apache, Eclipse, etc.)

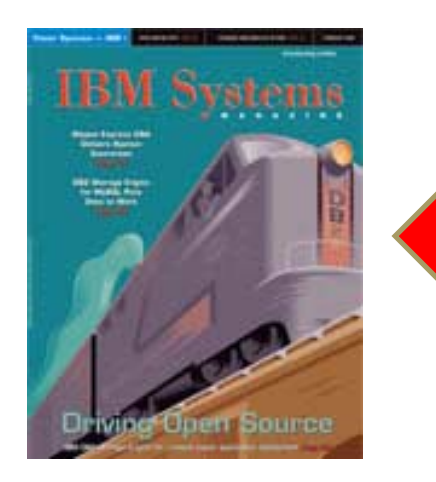

We're not the only ones talking about Open Source…

Look what IBM is saying in February edition!

http://www.ibmsystemsmag.com/ibmi

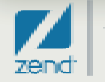

#### The "Stack"

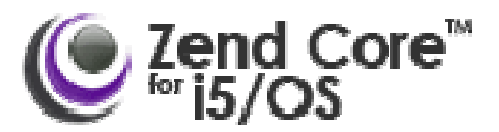

- $\bullet$ Tested, certified and supported distribution of PHP
- $\bullet$ Runs in PASE
- •• Home base for PHP modules like GD, PEAR, etc.
- $\bullet$ Browser based admin console
- Accessible immediately after install
- Let's look at the architecture of the stack
- And then installation on IBM i

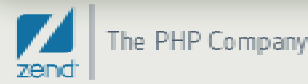

#### Fundamental Architecture

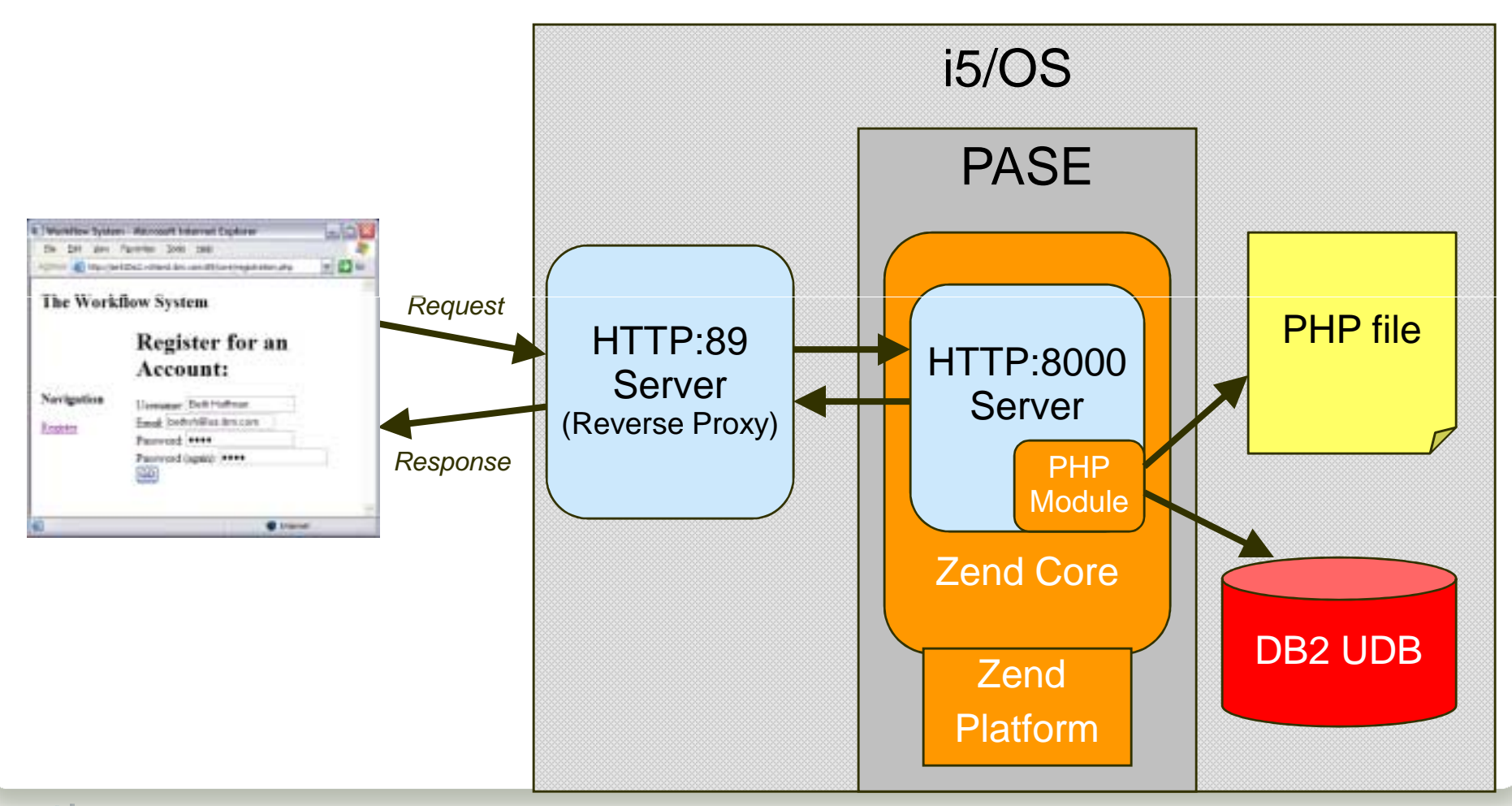

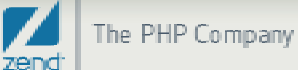

#### Software Pre-req's

#### Please read the Installation Guide !!!

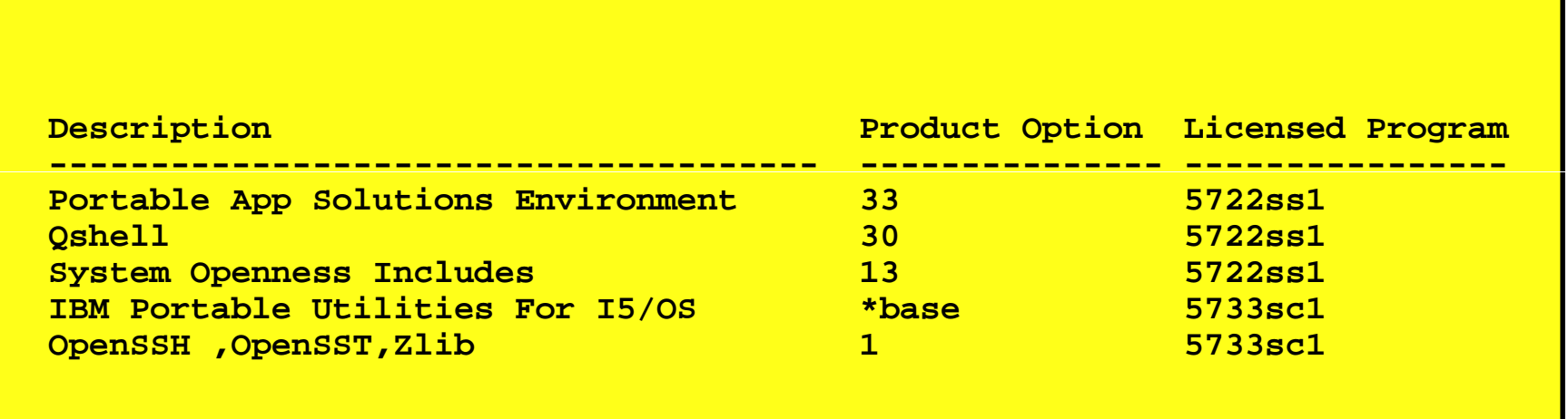

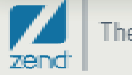

#### Install Zend Core

- $\bullet$  Prerequisites:
	- ! See Zend Core installation documentation!!!
	- ! i5/OS V5R3\*, V5R4, V6R1
	- !Recent Cumulative PTF package, PASE, QShell
- Software installation
	- **Windows Installation or...**
	- ! Upload \*SAVF, Restore, and start coding!
	- **EXTERN EXELEVARY IN Clean installation will start the stack automatically**
- $\bullet$  Bonus!
	- **MySQL can be installed at the same time**
	- **Windows based installation can include the time saving Zend** Platform

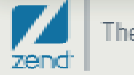

#### Administer Zend Core

!Type GO ZENDCORE/ZCMENU, Option 5 then 1

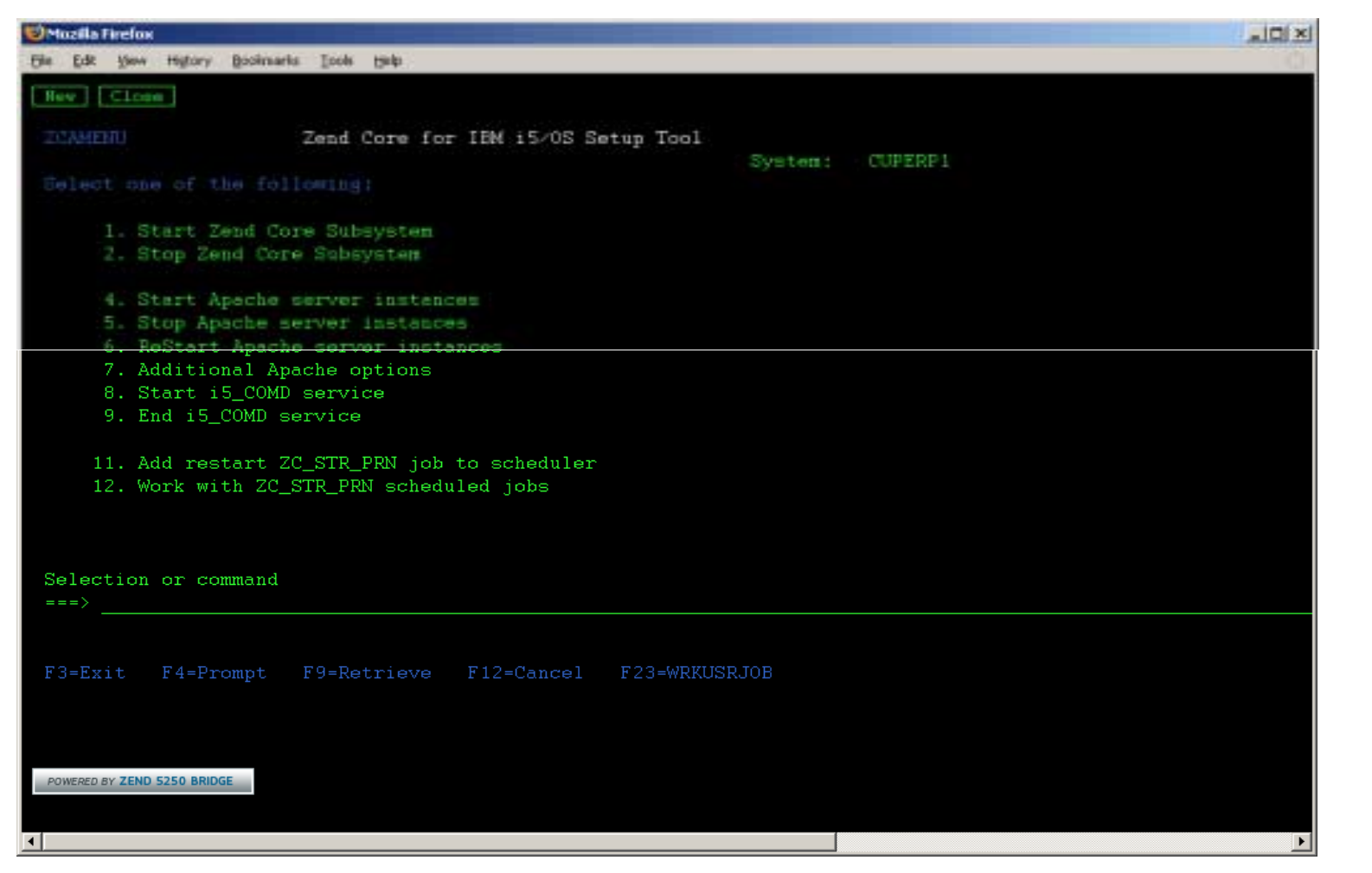

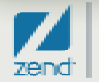

#### Sample Script – Hello World

- $\bullet$ Obligatory program when starting out
- $\bullet$ Confirms correct setup of PHP
- •Sample code: (Shortest PHP Macro around!)
- •Save script in IFS /www/zendcore/htdocs /helloworld.php
- •Browser URL: http://i5system:89/helloworld.php

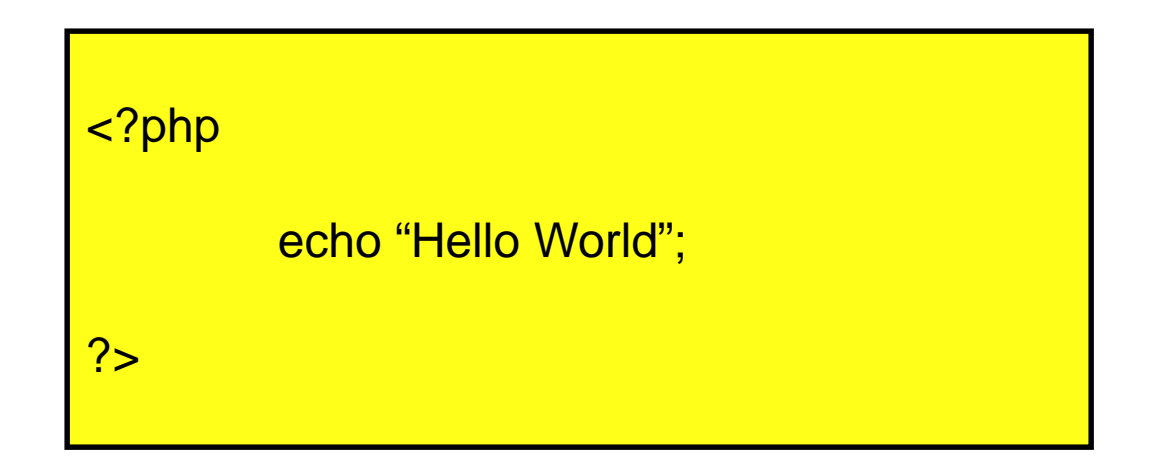

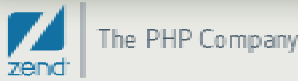

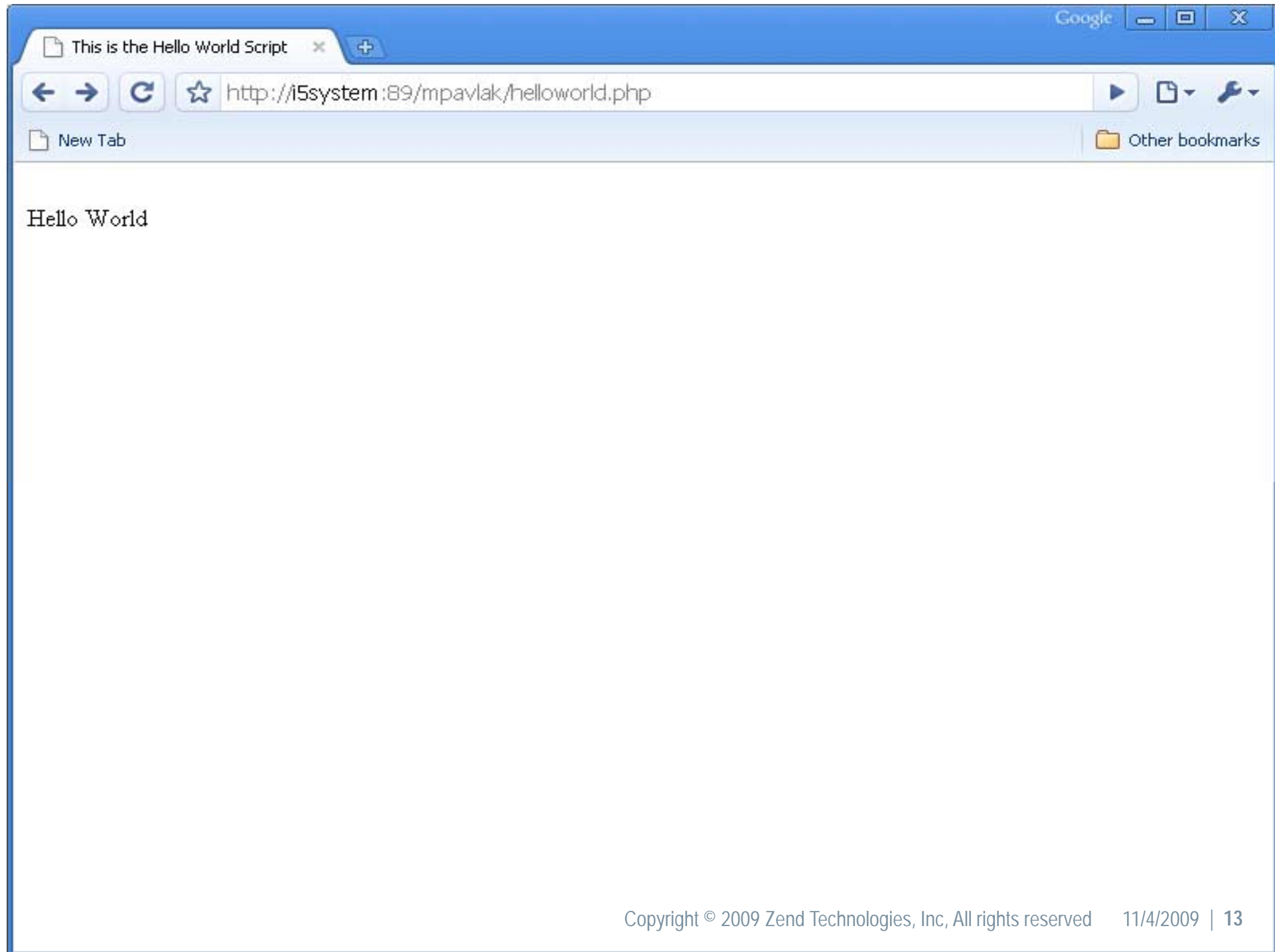

#### Zend Core Configuration

- $\bullet$  Two apache servers
	- Use i5server:2001 to administer IBM server
	- Use Zend Admin to administer Zend Apache server

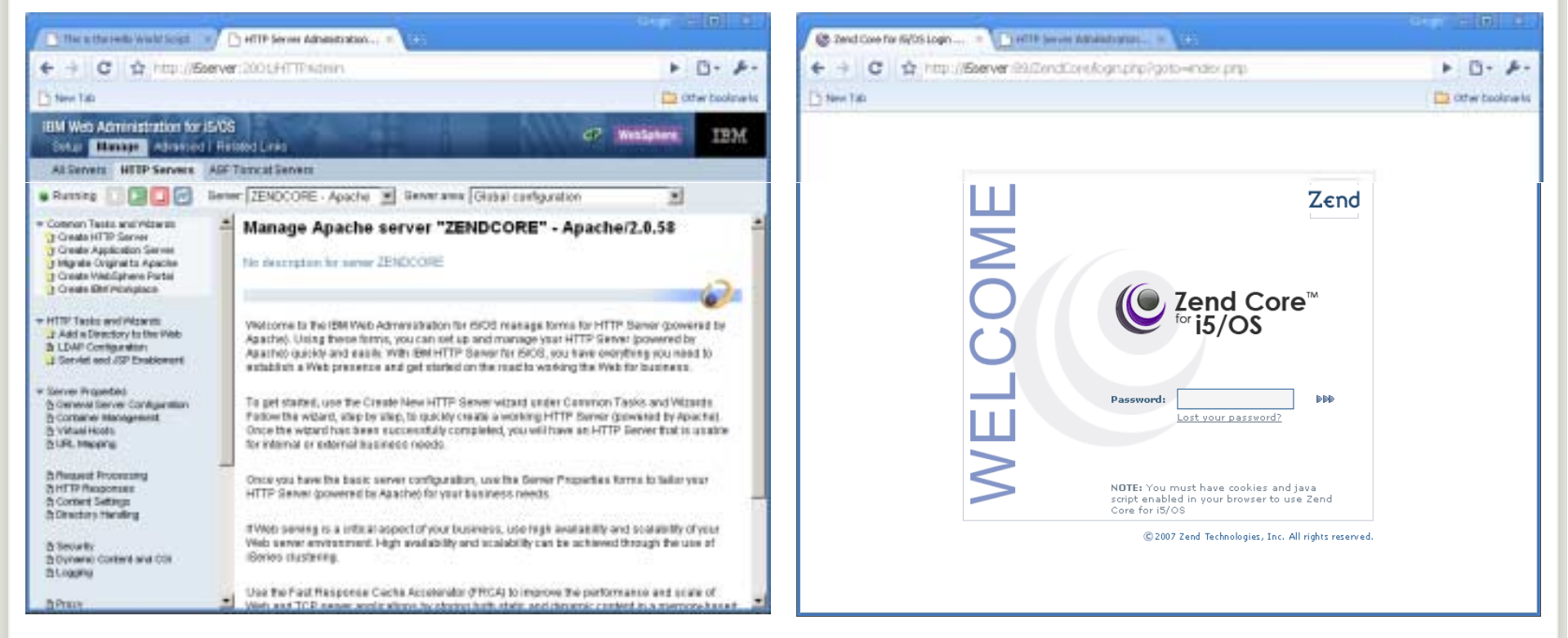

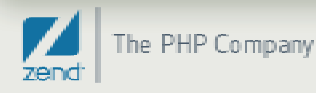

### Zend Core Port Change?

- $\bullet$  Default proxy points to Port 89
	- Log in to IBM Admin Server and open up **ZENDCORE**
	- ! Go to General Server Configuration **Source on the Source on the Configuration**
	- ! Click Apply & restart the server

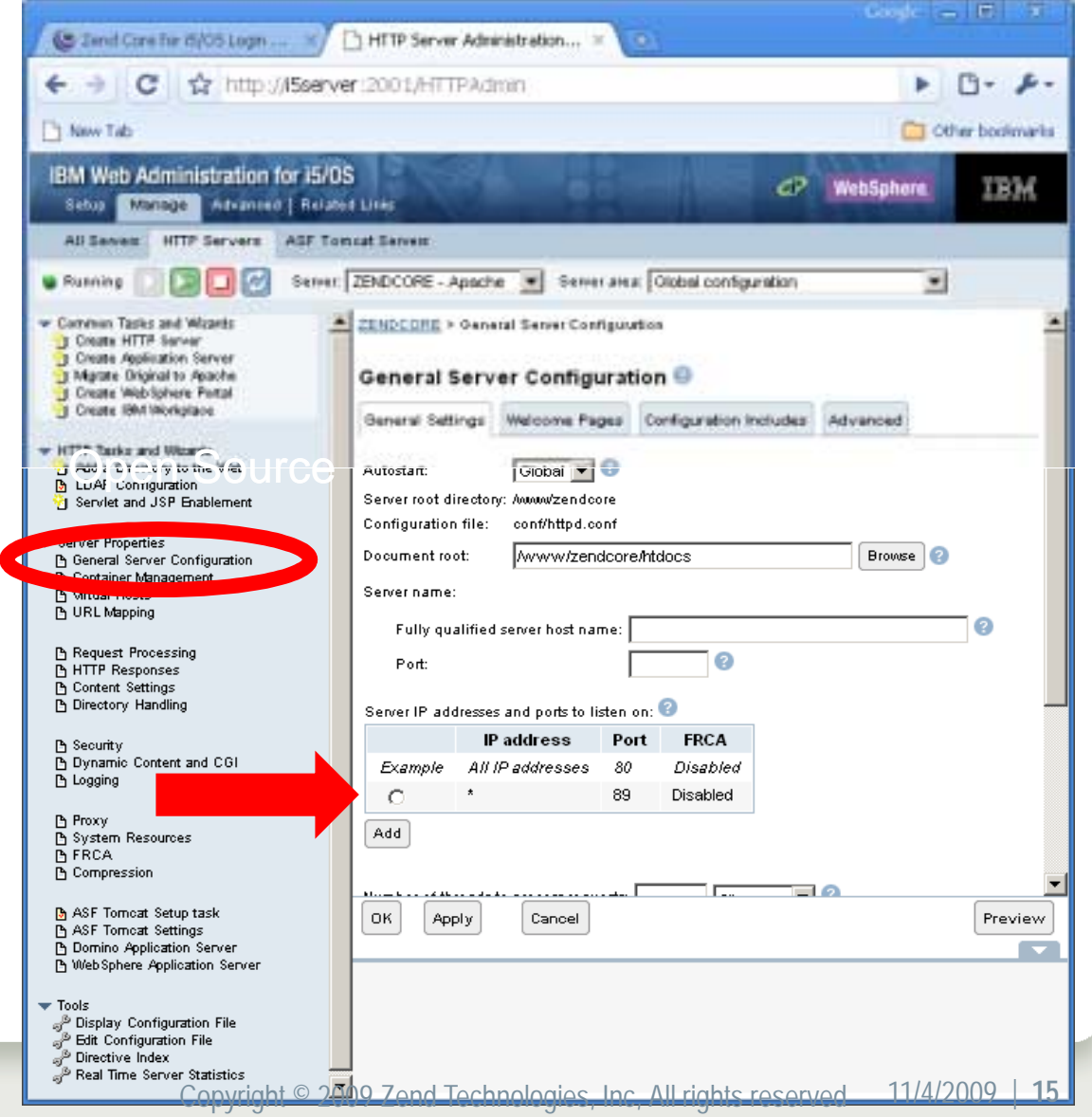

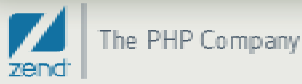

#### Zend Core php.ini changes

- $\bullet$  Manage php.ini via GUI in Zend Core
	- **E** Log in with initial password, can reset in green screen
	- ! Administer all values in php.ini open Source Communications of the Uploads<br>Communication of the Communication of the Communication of the Uploads of the Uploads of the Uploads of the Uploads of the Uploads of the Uploads of the Uploads of the Uploads of t
	- ! Include path is one of many options
	- ! Must restart Apache in green screen for changes to take effect

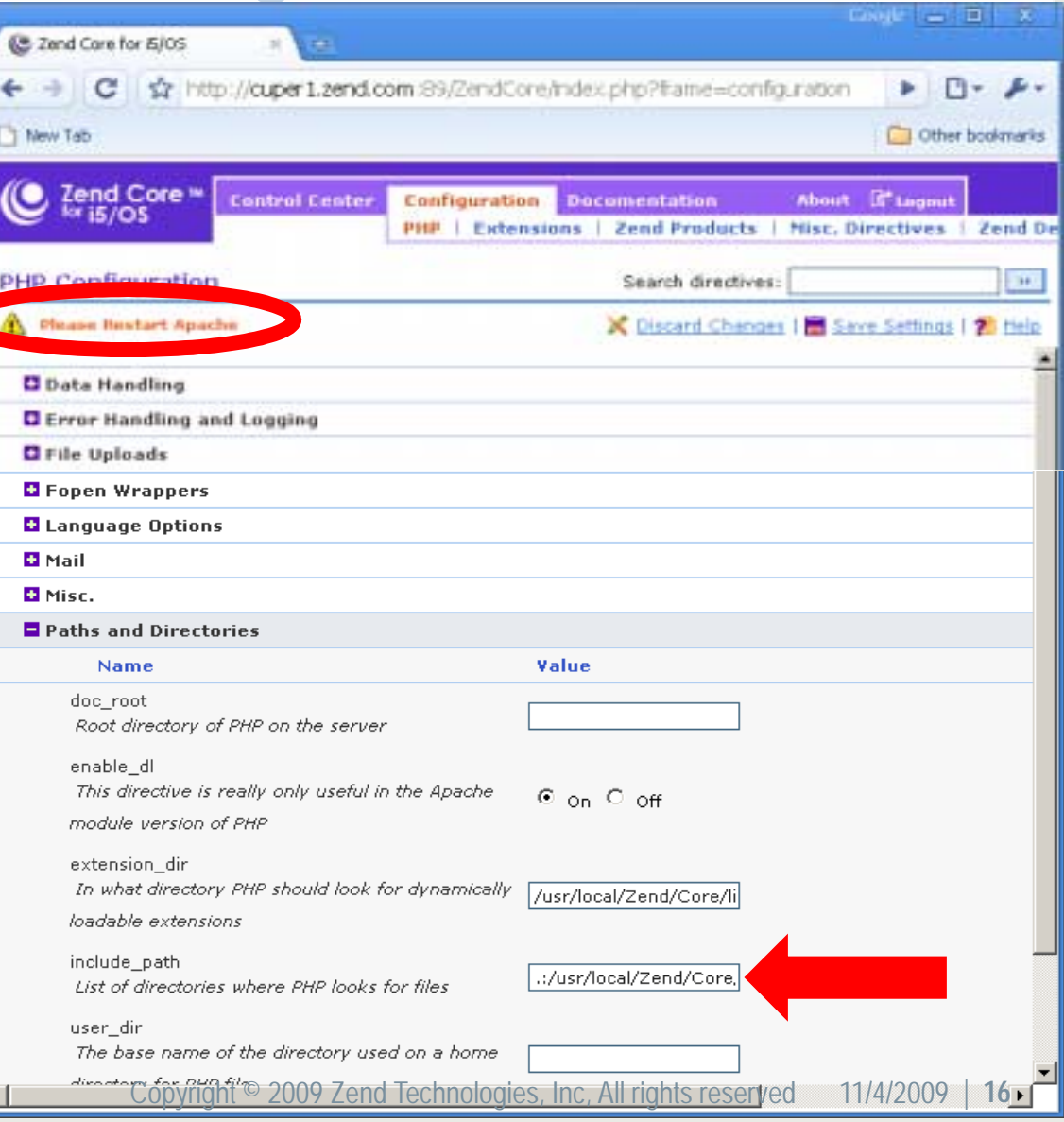

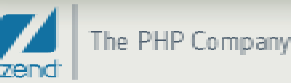

#### i5 Toolkit APIs

•System values !i5\_get\_system\_value

#### •Data areas

- !i5\_data\_area\_prepare
- !i5\_data\_area\_receive
- li5 data area send
- !i5 data area close

#### • Print/Get spooled file

- !i5\_spool\_list
- !i5\_spool\_list\_read
- !i5\_spool\_list\_close
- !i5\_spool\_get\_data
- !i5\_spool\_from\_file??
- •Job logs
	- !i5\_jobLog\_list
	- !i5\_jobLog\_list\_read
	- !i5\_jobLog\_list\_close
- Active jobs
	- !i5\_job\_list
	- !i5 job list read \_job\_list\_read
	- !i5\_job\_list\_close
- •Objects list
	- list\_object\_list
	- !i5\_object\_list\_read
	- !i5\_object\_list\_close
- •User space
	- !i5\_userspace\_crearte
	- !i5\_userspace\_prepare
	- li5\_userspace\_get
	- !i5\_userspace\_put

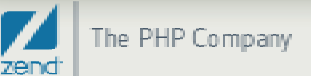

# Zend Studio 7.0 for IBM i

- $\bullet$ Included for IBM i customers w/SWMA
- Essential IDE for PHP on IBM i
- Syntax checker
- $\bullet$ Code completion
- $\bullet$ • Debugger
- •Built on Eclipse framework
- •Function directory
- Templates
- •Much, much, more

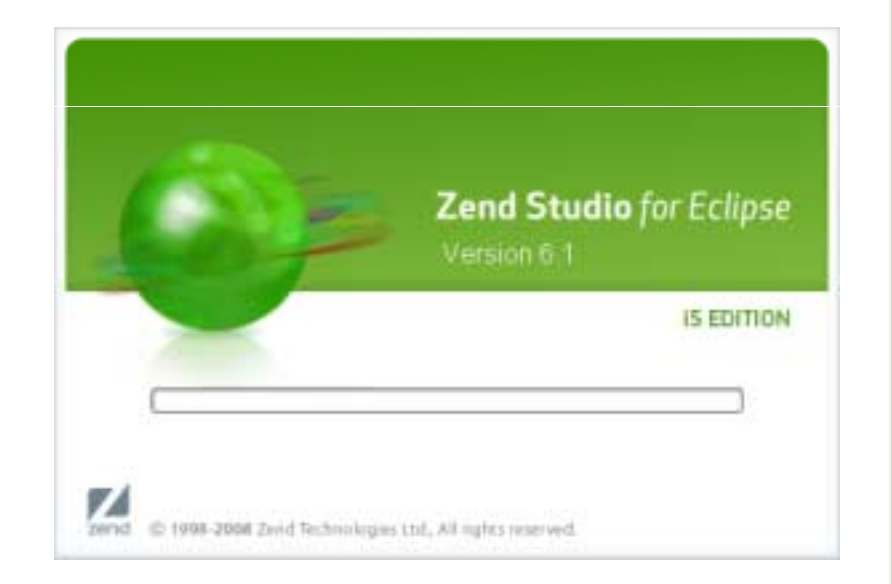

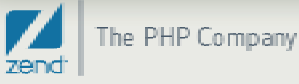

## Zend Studio 7.0 for IBM i - Installation

- • Download program from Zend.com/en/downloads (i5 Edition!)
- •Install to workstation (Mac, Windows, Linux)
- $\bullet$ Follow the prompts for licensing the product
- Zend.com with QSRLNBR to license product
- $\bullet$ Start the IDE and begin coding PHP immediately

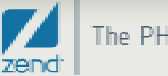

#### How do I access IFS files?

#### $\bullet$ Three methods I use

- ! Netserver file associations (or a mapped local drive)
	- Can be sluggish
- ! Remote server configuration
	- $\bullet$ Best for all purposes
- !WRKI NK
	- •Only for emergencies!

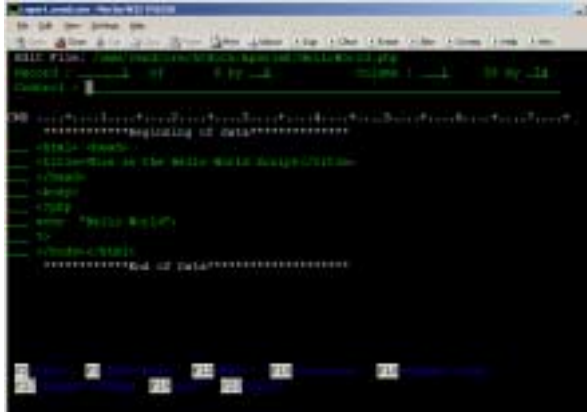

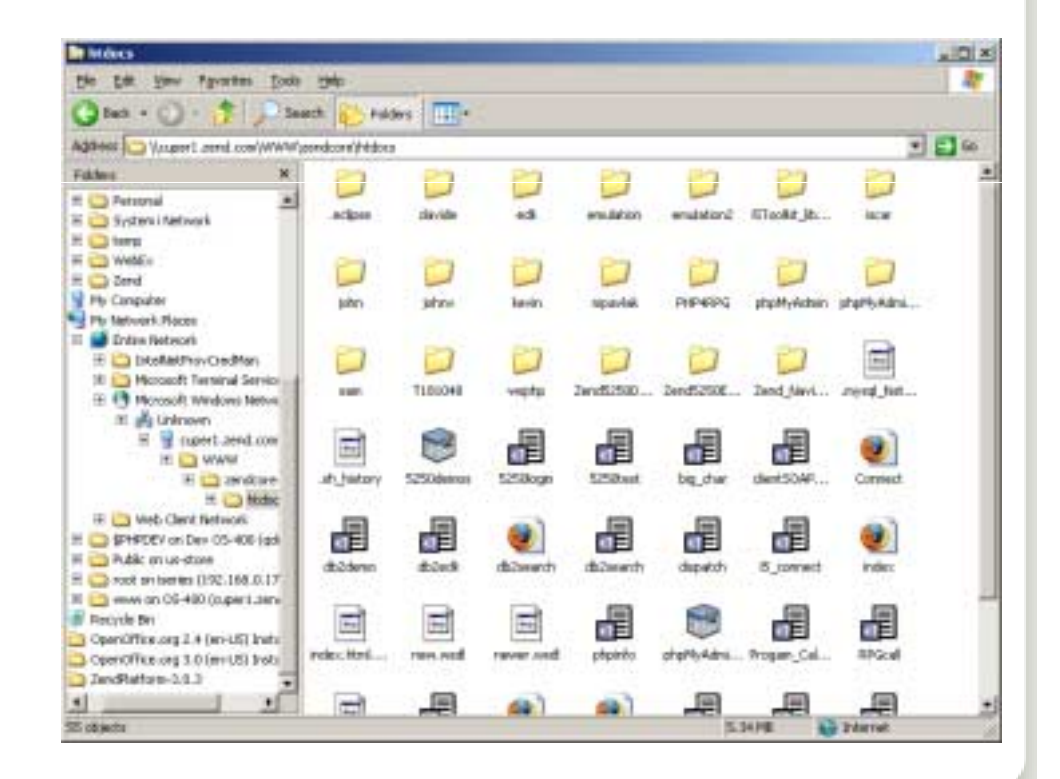

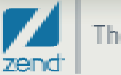

#### Configuring a remote server (FTP)

- $\bullet$ Start Zend Studio for Eclipse i5 Edition
- •Click the new connection button and select FTP
- •Enter system name or IP address
- $\bullet$ Set FTP Settings for parser to Unix

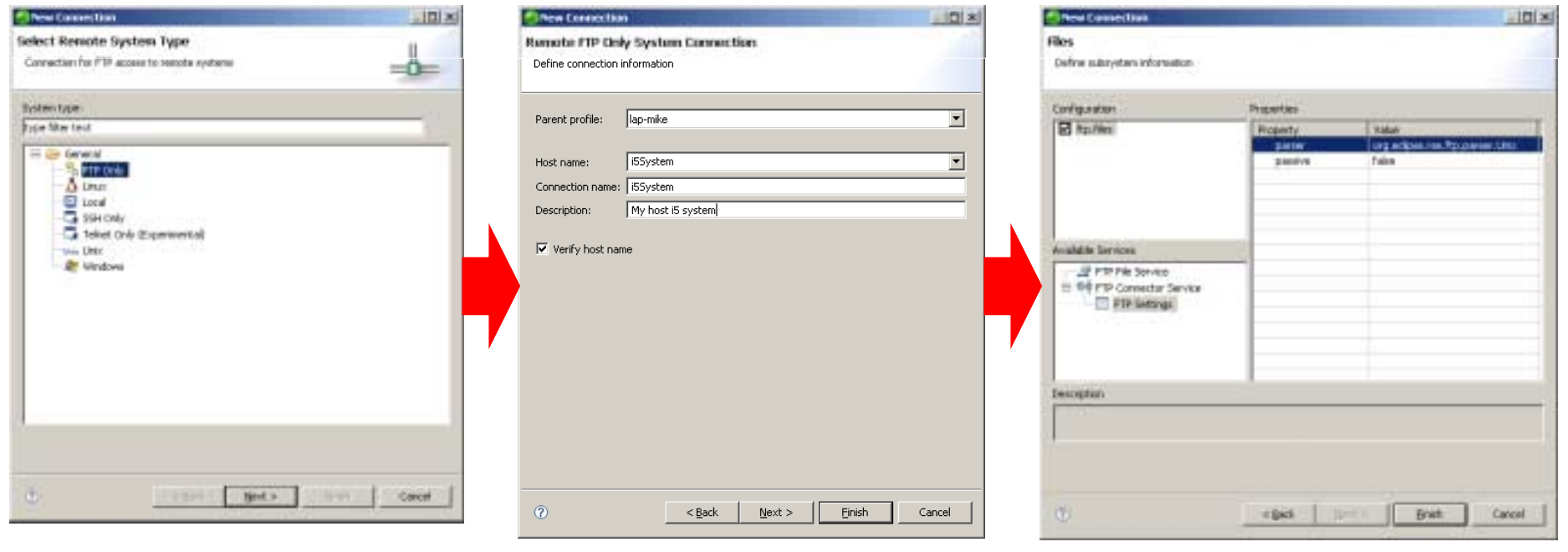

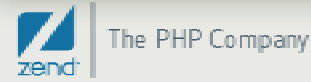

#### Navigate to files

- •Expand the tree for your system
- $\bullet$ Navigate to the directory /www/zendcore/htdocs
- $\bullet$ Enter user credentials and your in!

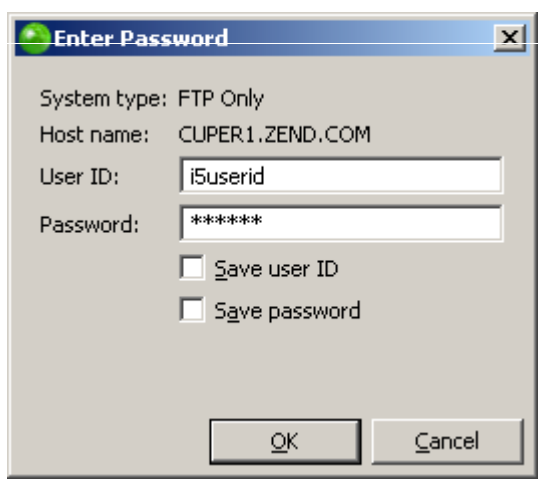

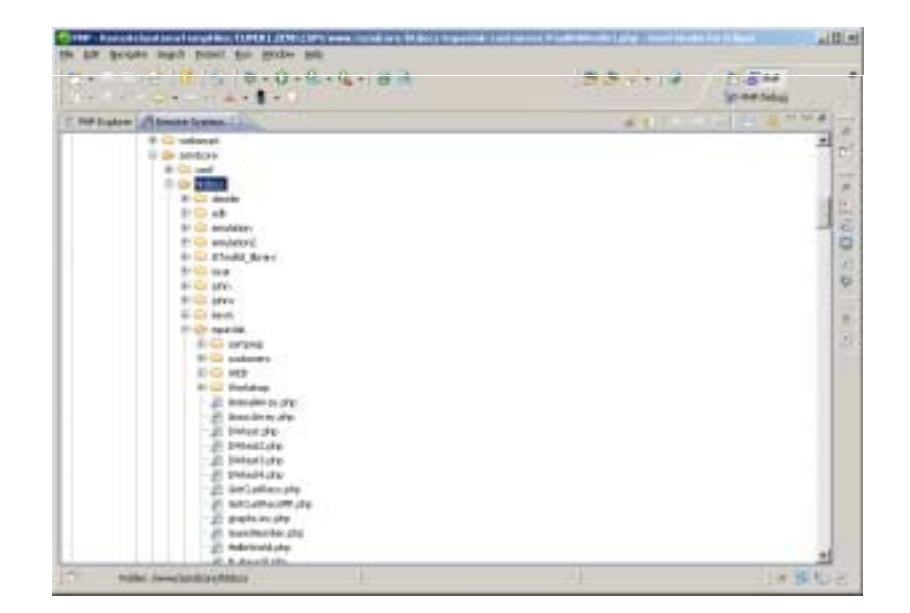

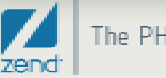

#### Host side change

- **CHGFTPA NAMEFMT(\*PATH) CURDIR(\*HOMEDIR) LISTFMT(\*UNIX)**
- • **Bounce FTP servers**
	- *DESCRIPTION AND PROPERTY ARRANGEMENT* ENDTCPSVR SERVER(\*FTP)
	- ! STRTCPSVR SERVER(\*FTP)
- **If you have concerns about the host side FTP change consider the SSH method.** 
	- ! V5R4 Will need to configure and start SSH.
	- *DESCRIPTION AND PROPERTY ARRANGEMENT* i6.1 – Use STRTCPSVR command for SSHD

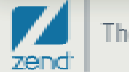

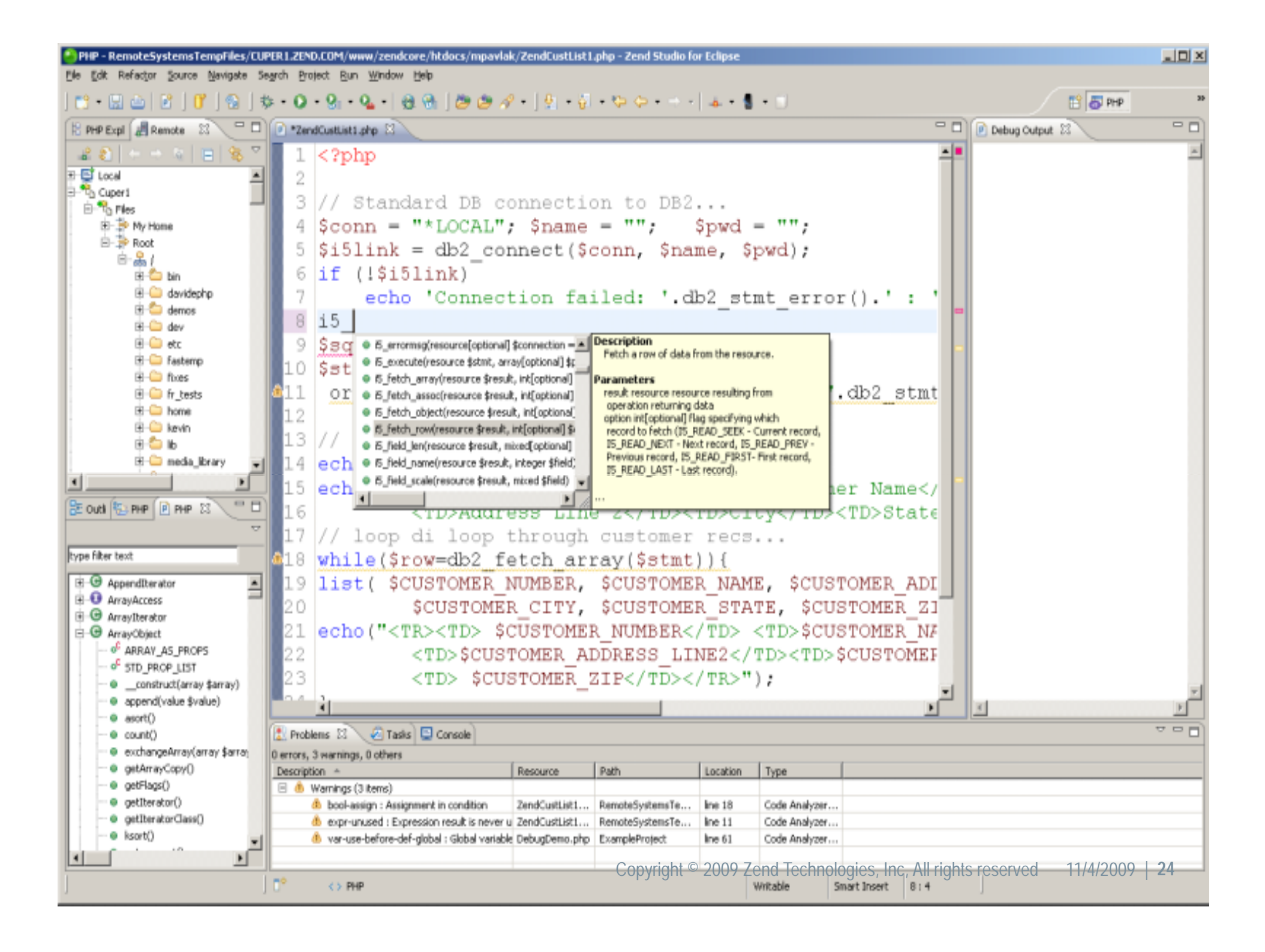

### Basic file listing script

- $\bullet$ Connect to DB2 i
- $\bullet$ • Select records from a DB2 table
- •Load the records in an HTML table
- $\bullet$ Display the output.

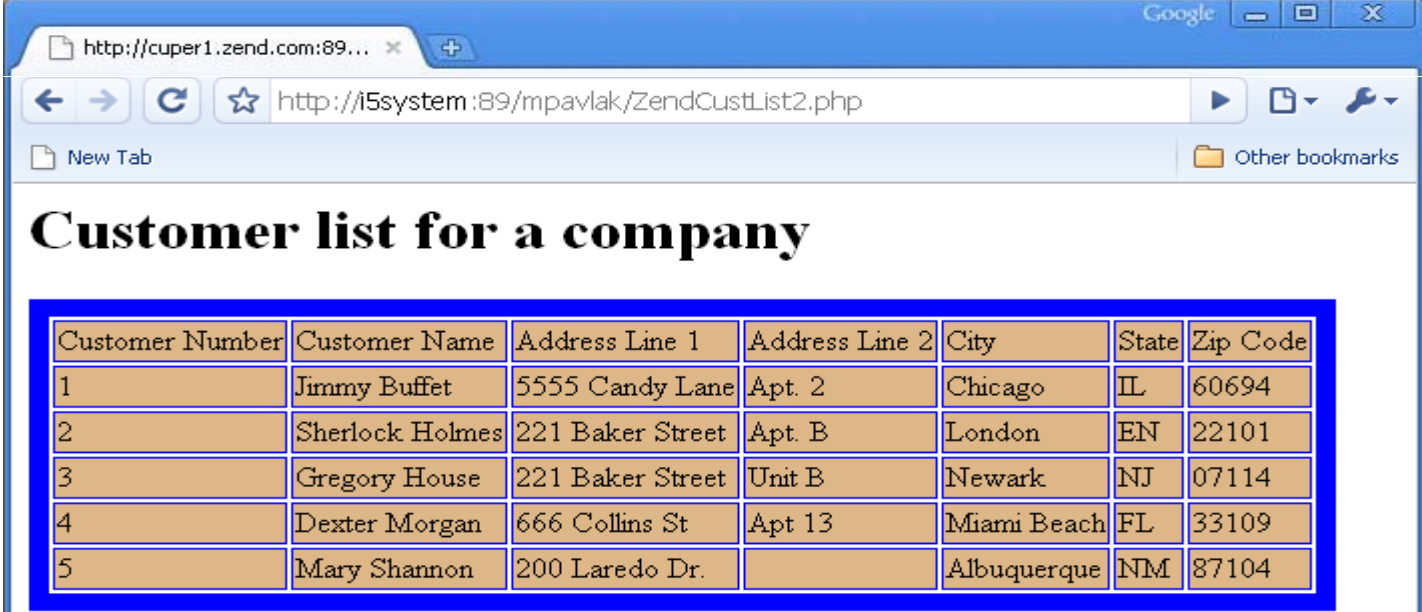

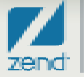

# Connection to DB2 for i

- $\bullet$  Need three things:
	- **System**

Note: If your data sets have \*PUBLIC access, no user or password is required

- User ID
- ! Password

```
// Standard DB connection to DB2...
$conn = "*LOCAL"; $name = "";$prod = "
```

```
$i5link = db2_connect($conn, $name, $pwd);
if (!$i5link) 
echo 'Connection failed: '.db2_stmt_error().' : '.db2_stmt_errormsg();
```

```
$sql ="SELECT * from zenddata.customer";
```

```
$stmt = db2_exec($i5link,$sql)
or die("Failed query:".db2_stmt_error().":".db2_stmt_errormsg());
```

```
?>
```
### Reading data...

#### Loop through record set

<h1> Customer list for a company</h1> <TABLE BORDER=*"10" BORDERCOLOR="blue"><TBODY BGCOLOR="DEB887">*<TR><TD>Customer Number</TD><TD>Customer Name</TD><TD>Address Line 1</TD><TD>Address Line 2</TD><TD>City</TD><TD>State</TD><TD>Zip Code</TD></TR>

<?php

```
while($row=db2_fetch_array($stmt)){
list( $CUSTOMER NUMBER $CUSTOMER NAME $CUSTOMER ADDRESS LINE1  $CUSTOMER_NUMBER, $CUSTOMER_NAME, $CUSTOMER_ADDRESS_LINE1, 
     $CUSTOMER_ADDRESS_LINE2, $CUSTOMER_CITY, $CUSTOMER_STATE, 
     $CUSTOMER_ZIP)= $row;
```

```
echo(" <TR><TD> $CUSTOMER_NUMBER </TD><TD> $CUSTOMER_NAME </TD>
   <TD> $CUSTOMER_ADDRESS_LINE1 </TD><TD>$CUSTOMER_ADDRESS_LINE2 </TD>
   <TD> $CUSTOMER_CITY</TD><TD> $CUSTOMER_STATE </TD>
   <TD> $CUSTOMER_ZIP </TD></TR> ");
```
} echo ' </table> '; db2\_close(\$i5link);

?>

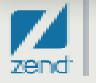

#### Common question

# What is that Zend Framework thing and how do I start using it ?

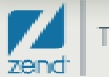

#### Zend Framework

- • Open source set of tools that provide a "use at will" framework for developing applications in PHP
	- !Ready for prime time since it inception
	- !Active community
	- !Revisions coming frequently
	- !Supported on IBM i
- • Keep in mind that…
	- !Object Oriented code base
	- |<br>|-Need to understand PHP before delving into ZF
	- !Installs automatically with Zend Core

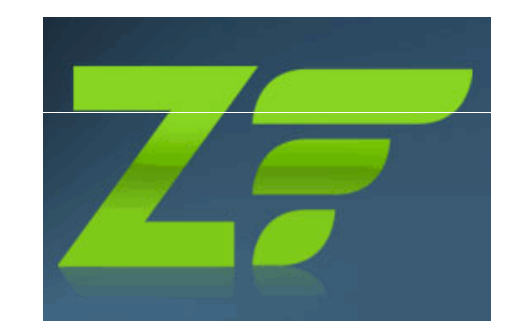

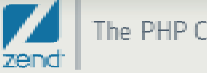

### What's coming next?

#### $\bullet$ **Zend Server for IBM i 5.0**

- !New configuration
- !More features
- !Easier stack installation
- *DESCRIPTION AND PROPERTY ARRANGEMENT* Optimized for framework support
- !Much, much more!
- ! September 2009 issue…
	- Article by yours truly page 10
		- Zend update
		- MySQL update
		- Partnership update
		- More…

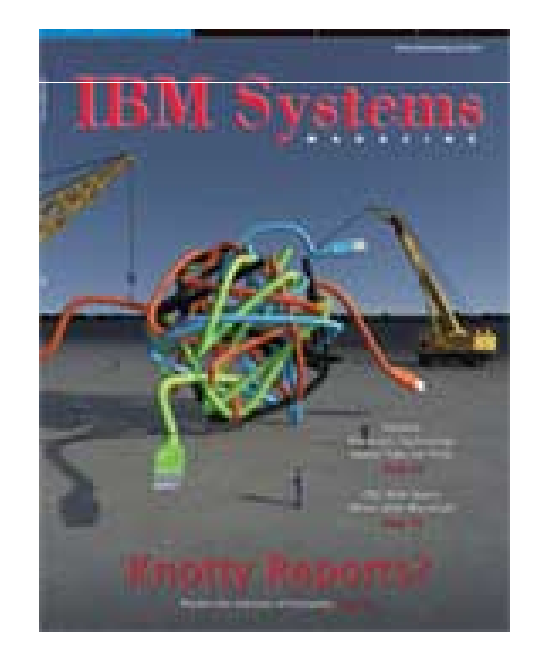

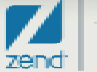

#### Where do I go next?

#### •Get some HTML

- Remember, HTML is to PHP what DDS is to RPG
- JavaScript won't hurt
	- Can add pizzazz to web pages, but not required
- Download free code– see online resource slide
- Play, have fun, discover
- Education, training more See zend.com
- Practice, practice, practice!

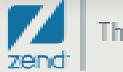

#### PHP Resources…

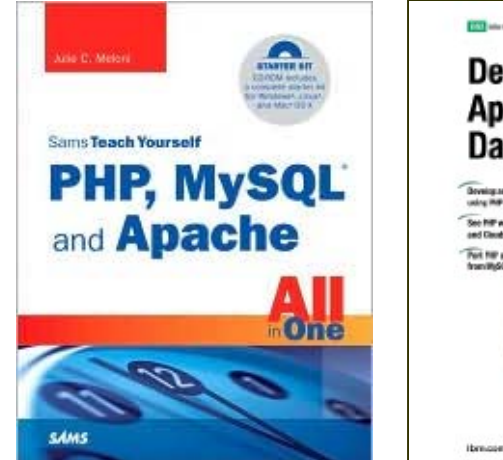

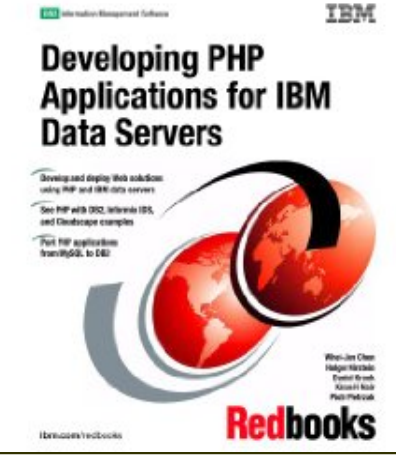

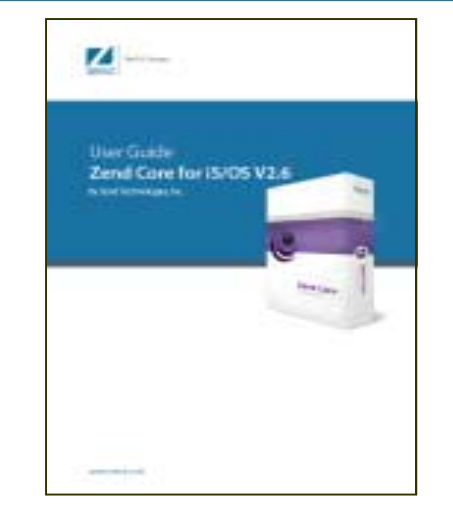

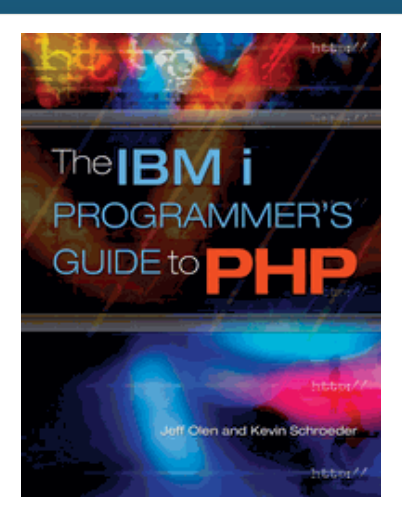

#### •**Books**

- *DESCRIPTION AND PROPERTY ARRANGEMENT*  Sam's teach yourself PHP, MySQL and Apache All in One (3rd edition) ISBN:0672328739
- ! Redbook www.redbooks.ibm.com/portals/systemi
- **PHP User Guide available at www.zend.com**
- **BM** i Programmer's Guide to PHP on IBM i www.MCPressonline.com

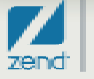

#### Other Resources…

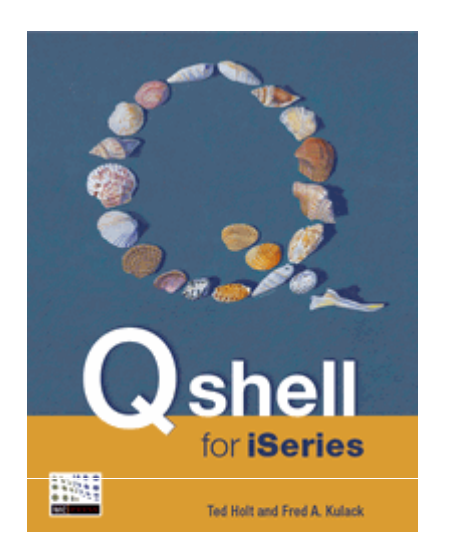

php architect's Guide to Programming with **ZEND FRAMEWORK** nbm

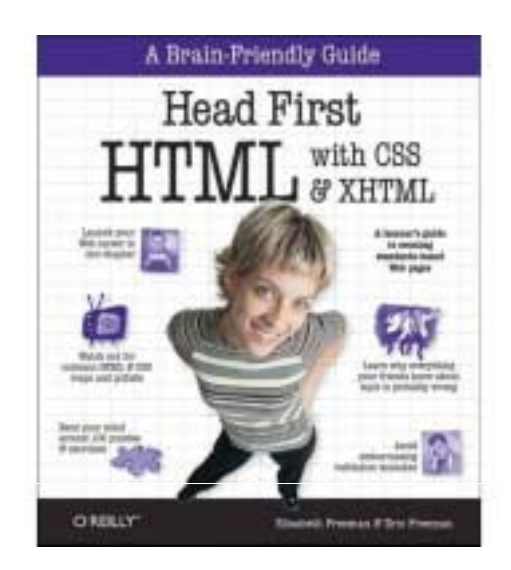

- •**Books** 
	- *DESCRIPTION AND PROPERTY ARRANGEMENT* PASE: http://www.mc-store.com/5061.html
	- **E** Zend Framework: http://www.phparch.com/c/books/id/9780973862157
	- !!<br>! Head First HTML – Recommended by our CEO, Andi...

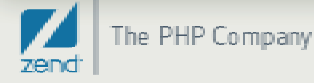

#### Online Resources…

#### •Support?

- **E** Zend.com/forums
- **EXECOM/Support-center**
- **Example 2 Lend.com/products**
- $\blacksquare$  php.net – on-line PHP manual (Also in Zend Core!)
- **Nidrange.com WEB400 forum**
- Free code!
	- **Sourceforge.net** free applications
	- **Phpclasses.org free PHP code samples**
	- **hotscripts.com** free PHP code

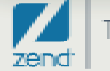

#### Zend Solutions To Bridge The Gap

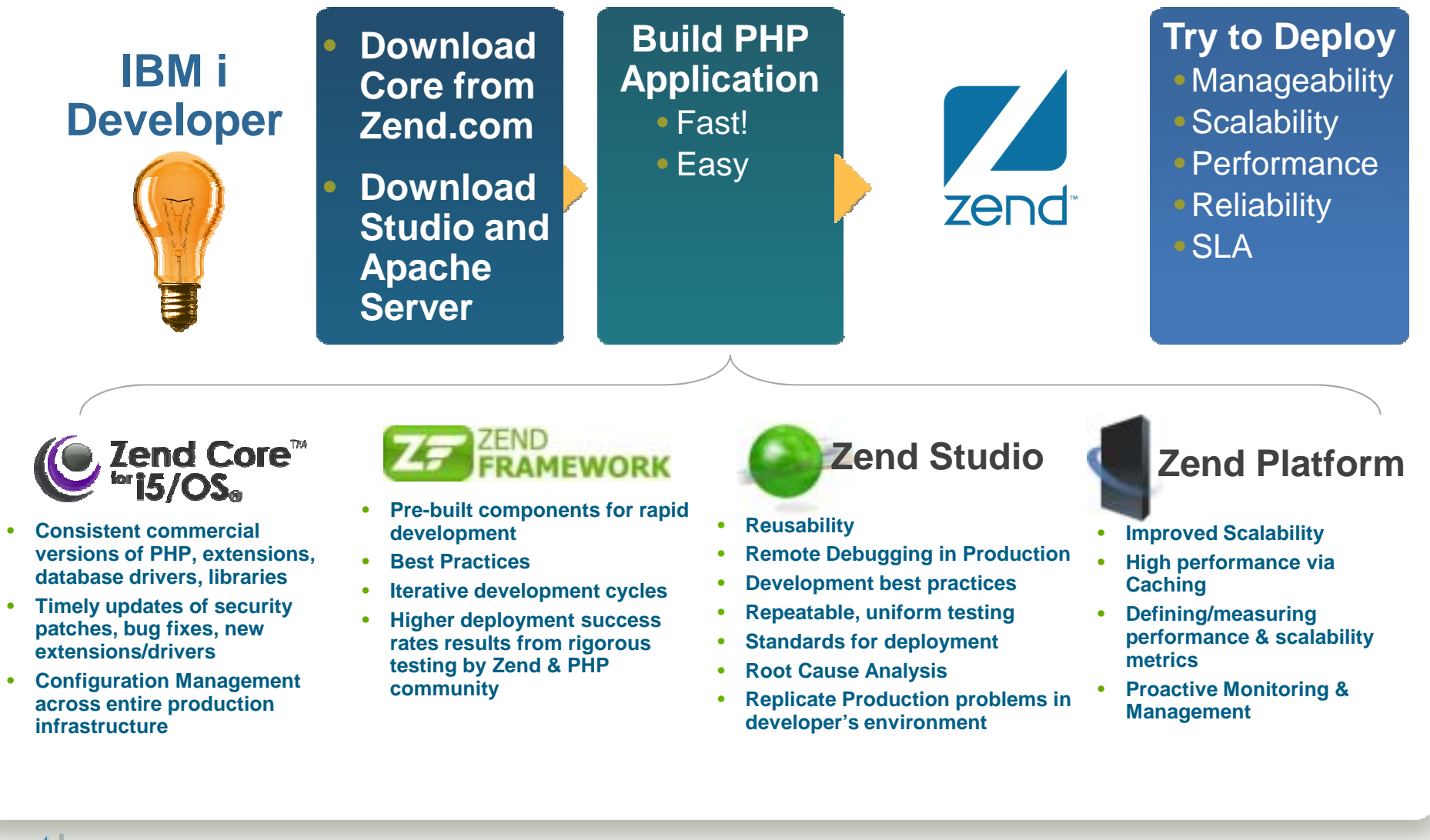

### Zend Smart Start for IBM i – Jump Start your PHP Projects

**The Zend Smart Start service is a highly effective way to start your PHP project. During a five day on-site engagement, Zend's experts will:**

- •**Focused training for up to 5 students**
- •**Install and configure your PHP environment PHP**
- •**Pilot project**
- **Transfer knowledge on PHP development and deployment best practices**

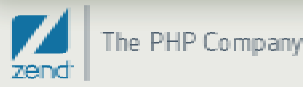

Questions?Thank you!! Anne.rue@zend.com (310) 480 4161 Mike.pavlak@zend.com

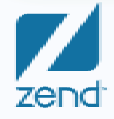

Increasing Maturity of PHP Applications | 4-Nov-09 | **37**